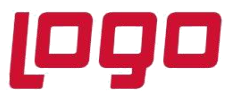

## **Ürün : Sistem Yönetimi Bölüm : SQL Sorgu Ekranında Store Procedure Sorgulanması**

## **SQL Sorgu Ekranında Store Procedure Sorgulanması**

SQL sorgu ekranında aşağıdaki sorgu ile databasede yer alan tabloları büyükden küçüğe doğru sıralayabilirisiniz..

```
select *
from
      sys.procedures
where
      name like '%LG_FINDRELATIVEMONTH_002_04%' -- aratılmak istenen prosedür isme göre % %
alanları içerisine yazılarak kontrol edilebilir.\begin{array}{c|c}\n\text{so} \\
\hline\n61 & \text{select} \\
62 & \text{from}\n\end{array}\begin{array}{c} 62 \\ 63 \\ 64 \\ 65 \end{array}om<br>sys.procedures
    \mathcal{L}_{\text{obs}}here<br>- name like "%LG_FINDRELATIVEMONTH_002_04%" -- aratılmak istenen prosedür isme göre aşağıdaki sorgu ile kontrol edilebilir.
```

```
6 \rightarrow<br>esults all Messages
name object_id principal_id schema_id parent_object_id hpe hpe_desc create_date create_date modify_date in_ms_shipped is_published is_exhema_published is_executed is_executed is_executed is_executed is_executed is_executed
```